## **Como definir um percentual máximo de desconto na rotina 301?**

Para definir um percentual máximo de desconto a ser autorizado pela rotina **301 - Autorizar Preço de Venda**, siga os procedimentos abaixo:

1) Acesse a rotina **132 - Parâmetros da Presidência**;

- 2) Informe o percentual no parâmetro **1565 % Máximo desc para autorização de venda (rotina 301)**;
- 3) Clique o botão **Salvar**.

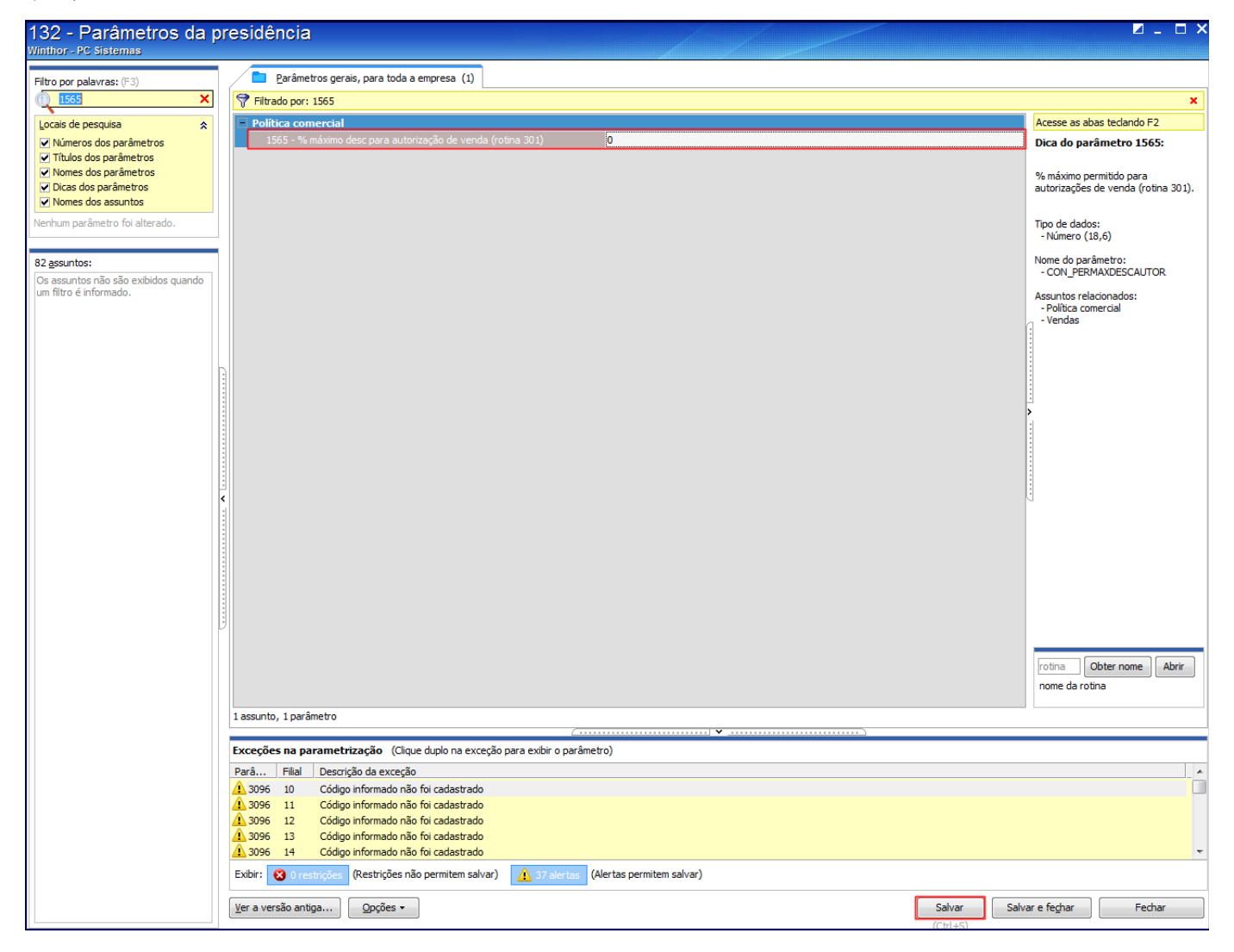